## How to produce reports **How to produce reports**<br>
All accessible reports can be viewed via the More tab.<br>
1. Tap on the relevant report period\* (Daily, Weekly, Monthly or Quarterly).<br>
2. Tap on the relevant period for the report.<br>
3. The report w **How to produce reports**<br>
All accessible reports can be viewed via the More tab.<br>
1. Tap on the relevant report period\* (Daily, Weekly, Monthly or<br>
2. Tap on the relevant period for the report.<br>
3. The report will provide: **How to produce reports**<br>All accessible reports can be viewed via the More tab.<br>3. Tap on the relevant report period\* (Daily, Weekly, Monthly or<br>2. Tap on the relevant period for the report.<br>3. The report will provide:<br>a. **10 produce reports**<br>ssible reports can be viewed via the More tab.<br>p on the relevant report period\* (Daily, Weekly, Monthly or Quarte<br>p on the relevant period for the report.<br>ne report will provide:<br>a. Overview<br>b. Sales s **To produce reports**<br> **the More Systems**<br>
Sales reports can be viewed via the More tab.<br>
p on the relevant report period\* (Daily, Weekly, Monthly or Quarte<br>
p on the relevant period for the report.<br>
ne report will provide: **change of the produce of Ceports**<br>
Sessible reports can be viewed via the More tab.<br>
p on the relevant report period\* (Daily, Weekly, Monthly or Quarte<br>
p on the relevant period for the report.<br>
ne report will provide:<br>
a **The Profilling Control of Control Control Control Control Control Control Control Control Control Control Control Control Control Control Control Control Control Control Control Control Control Control Control Control Con The produce reports**<br>
Saible reports can be viewed via the More tab.<br>
p on the relevant report period\* (Daily, Weekly, Monthly or Quarte<br>
p on the relevant period for the report.<br>
ne report will provide:<br>
a. Overview<br>
b.

All accessible reports can be viewed via the More tab.

- 
- 
- -
	-
	-
	-
	-

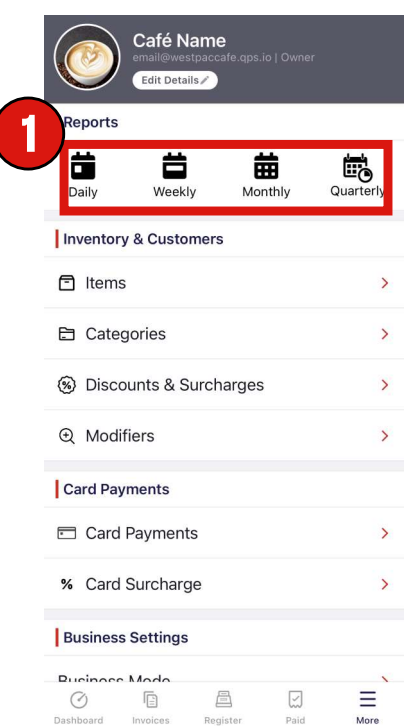

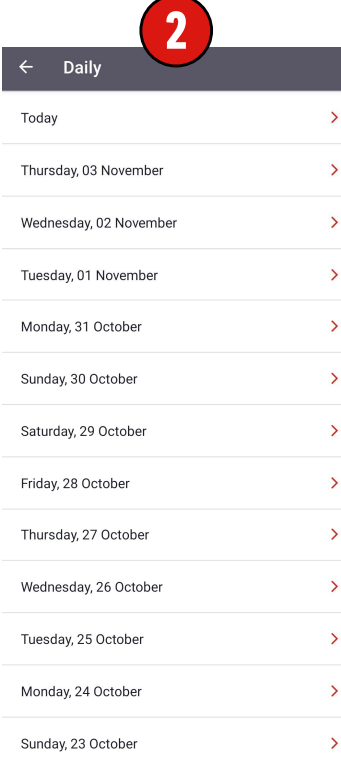

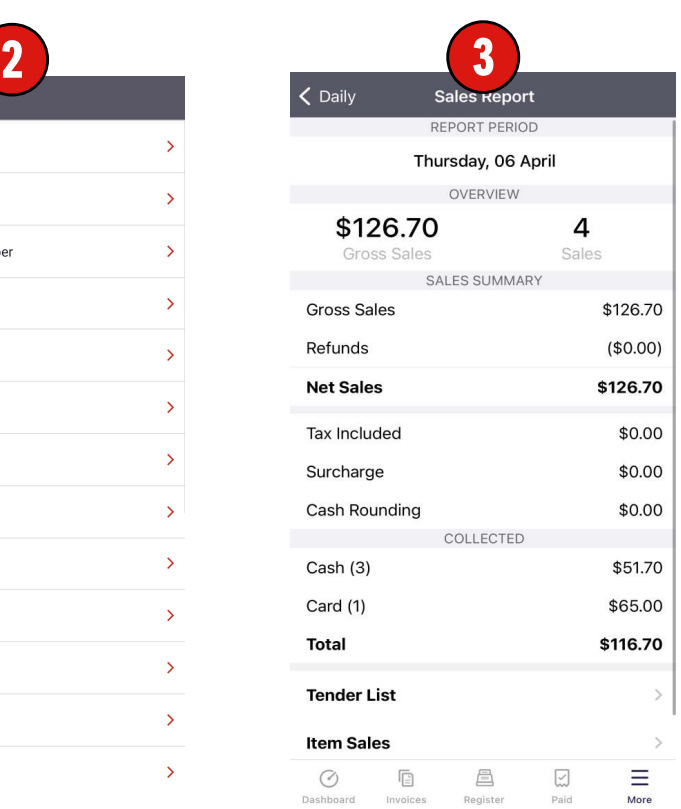

## \* You can download reporting data and access custom reporting periods via the EFTPOS Air Portal https://portal.eftposair.westpac.com.au/